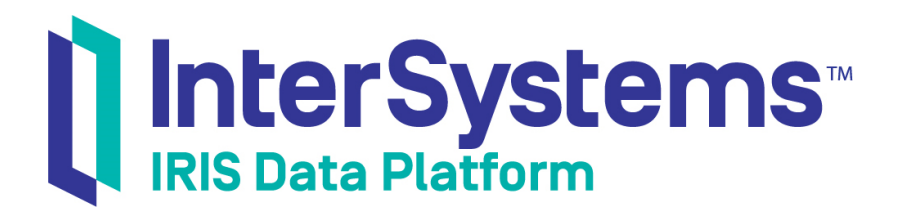

# Configuring and Using Push Notifications

Version 2019.4 2020-01-28

InterSystems Corporation 1 Memorial Drive Cambridge MA 02142 www.intersystems.com

*Configuring and Using Push Notifications* InterSystems IRIS Data Platform Version 2019.4 2020-01-28 Copyright © 2020 InterSystems Corporation All rights reserved.

InterSystems, InterSystems IRIS, InterSystems Caché, InterSystems Ensemble, and InterSystems HealthShare are registered trademarks of InterSystems Corporation.

All other brand or product names used herein are trademarks or registered trademarks of their respective companies or organizations.

This document contains trade secret and confidential information which is the property of InterSystems Corporation, One Memorial Drive, Cambridge, MA 02142, or its affiliates, and is furnished for the sole purpose of the operation and maintenance of the products of InterSystems Corporation. No part of this publication is to be used for any other purpose, and this publication is not to be reproduced, copied, disclosed, transmitted, stored in a retrieval system or translated into any human or computer language, in any form, by any means, in whole or in part, without the express prior written consent of InterSystems Corporation.

The copying, use and disposition of this document and the software programs described herein is prohibited except to the limited extent set forth in the standard software license agreement(s) of InterSystems Corporation covering such programs and related documentation. InterSystems Corporation makes no representations and warranties concerning such software programs other than those set forth in such standard software license agreement(s). In addition, the liability of InterSystems Corporation for any losses or damages relating to or arising out of the use of such software programs is limited in the manner set forth in such standard software license agreement(s).

THE FOREGOING IS A GENERAL SUMMARY OF THE RESTRICTIONS AND LIMITATIONS IMPOSED BY INTERSYSTEMS CORPORATION ON THE USE OF, AND LIABILITY ARISING FROM, ITS COMPUTER SOFTWARE. FOR COMPLETE INFORMATION REFERENCE SHOULD BE MADE TO THE STANDARD SOFTWARE LICENSE AGREEMENT(S) OF INTERSYSTEMS CORPORATION, COPIES OF WHICH WILL BE MADE AVAILABLE UPON REQUEST.

InterSystems Corporation disclaims responsibility for errors which may appear in this document, and it reserves the right, in its sole discretion and without notice, to make substitutions and modifications in the products and practices described in this document.

For Support questions about any InterSystems products, contact:

#### **InterSystems Worldwide Response Center (WRC)**

Tel: +1-617-621-0700 Tel: +44 (0) 844 854 2917 Email: support@InterSystems.com

### <span id="page-2-0"></span>**Table of Contents**

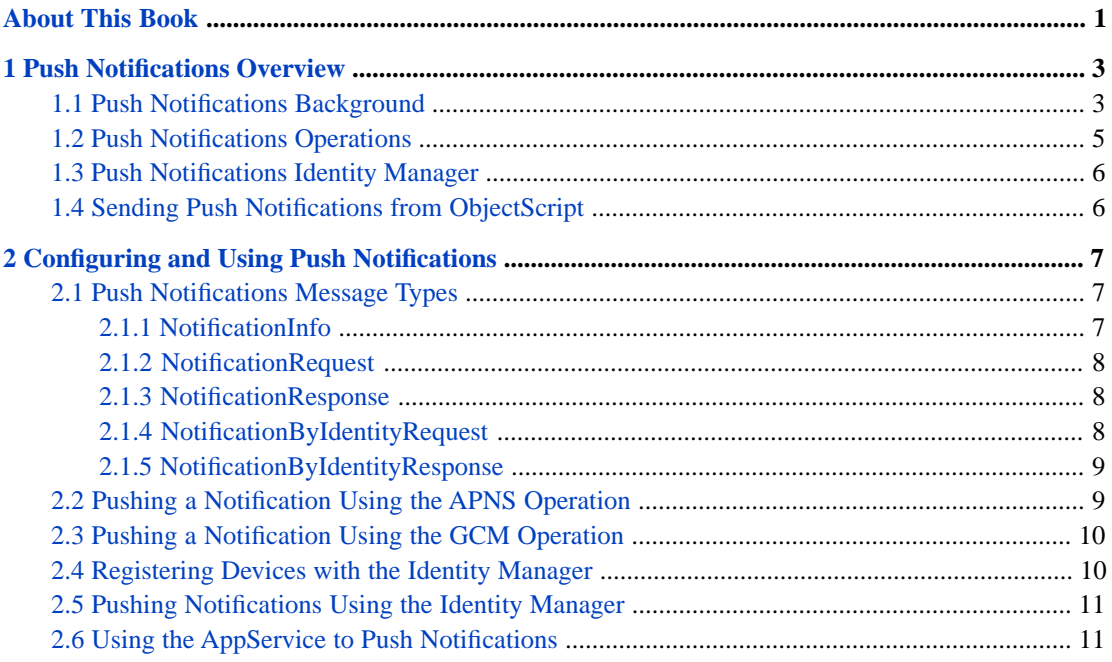

## **List of Figures**

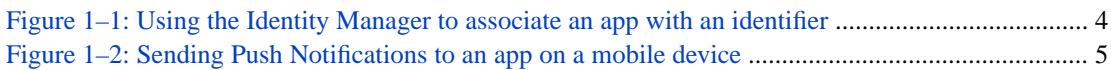

## <span id="page-4-0"></span>**About This Book**

This book describes how configure and use the Push Notifications feature to send push notifications to mobile devices using iOS Push Notifications and Google Cloud Messaging. It consists of the following chapters:

- **•** [Push Notifications Overview](#page-6-0)
- **•** [Configuring and Using the Push Notifications](#page-10-0)

For a detailed outline, see the [table of contents](#page-2-0).

In this document, app refers to the mobile app that the user being notified is running on a mobile device and application refers to the production that is sending the push notification to the mobile device.

<span id="page-6-0"></span>**1 Push Notifications Overview**

This chapter introduces Push Notifications. It contains the following sections:

- **•** [Push Notifications Background](#page-6-1)
- **•** [Push Notification Operations](#page-8-0)
- **•** [Push Notifications Identity Manager](#page-9-0)
- <span id="page-6-1"></span>**•** [Sending Push Notifications from InterSystems IRIS®](#page-9-1)

### **1.1 Push Notifications Background**

The Push Notifications feature make it possible for a production to send push notification messages to iOS and Google devices. This feature makes it possible to easily send notifications to a user with an app running on multiple devices. Your code can send notifications without having to be aware of the number of devices or whether the devices are iOS or Google devices.

Push notifications are typically used to:

- **•** Inform the user that an asynchronous request has finished and data is available.
- **•** Inform the user that a workflow reached a point which requires the user to take an action.
- **•** Raise awareness and ask the user to use the app or a feature of the app.

InterSystems IRIS supports the following push notification protocols:

- **•** iOS Push Notifications (APNS)
- **•** Google Cloud Messaging (GCM)

The Push Notifications feature allows a production to initiate a notification that notifies the user on a mobile device. For example, an app can provide mobile device access to a system built on InterSystems IRIS. In most cases, the mobile app user is initiating actions, either querying to get information or adding or updating data. But in some cases, the production initiates the action to notify the mobile device user of some event or condition. The Push Notifications feature enables the InterSystems IRIS code to initiate the action and does not depend on the user actively using the app at the time the push notification is sent..

The push notifications protocols do not guarantee that a message will be delivered. Consequently, you should not use these protocols to send important data, but rather to notify the user that the data is available. The user is responsible for initiating an action based on the notification.

In order to enable push notifications, the mobile app registers with the APNS or GCM server and gets a token that identifies the app running on a specific device. The mobile app must also enable push notifications with the device operating system. The details for these operations are different for the APNS and GCM protocols. You can develop the app using any technology available on the device. Note that to use push notifications, the mobile app needs to either be a native app or be a hybrid web app and have a native component. A pure web app cannot use push notifications.

The Push Notification feature allows your production to push notifications to a user. If the user has multiple devices the notifications will be sent to all devices. Your code sending the notifications does not need to be aware of whether the user has multiple devices and whether the devices use the APNS or GCM protocols. Your code can send a single notifications to multiple devices for a user. The Push Notifications Identity Manager makes this possible.

The app running on the mobile device makes a call to your InterSystems IRIS SOAP or REST service, which registers the app and device with the Identity Manager. It associates a string identifier with the app on the mobile device. You can choose any kind of identifier. For example, you can use the account that identifies the user on your production application. You can register multiple devices using the same identifier. When you register the device, you must provide the information required by the APNS or GCM servers to push a notification to the device.

Once one or more devices have been registered with an identifier, your InterSystems IRIS code can push a notification by sending a notification message to the Identity Manager with the user's identification. The Identity Manager sends the notifications through a router to one or more Push Notifications operations.

<span id="page-7-0"></span>The following illustrates how an app on a mobile device registers with the Push Notifications Identity Manager.

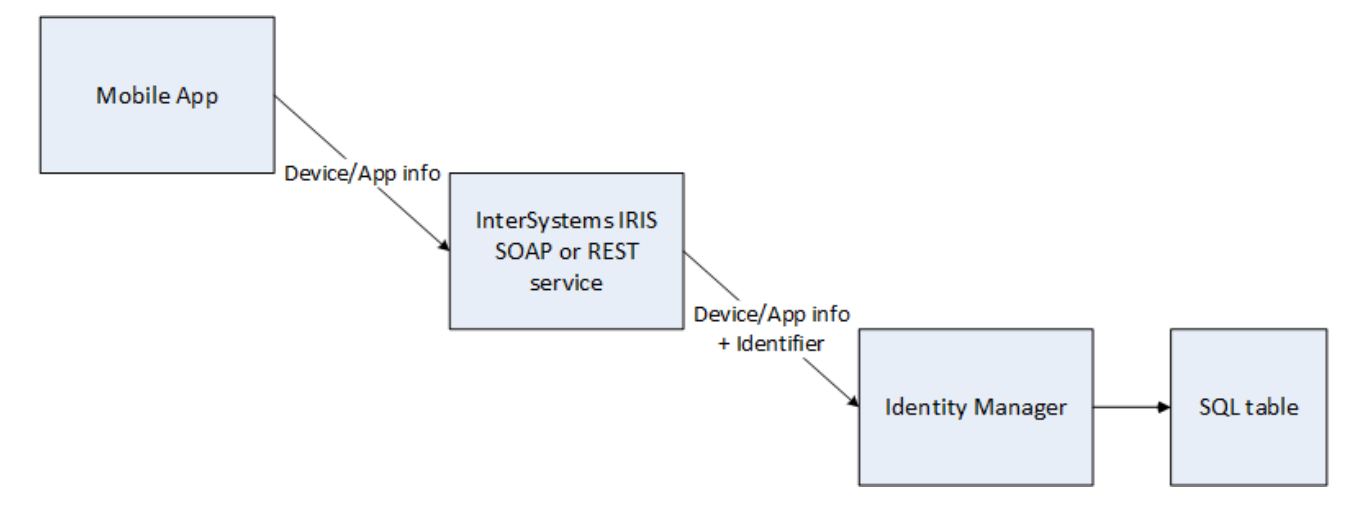

#### *Figure 1–1: Using the Identity Manager to associate an app with an identifier*

The following illustrates how push notifications are sent to the app on the mobile device. The Identity Manager, GCM Operation, and APNS Operation are provided as built-in components. You can define a router using the Routing Engine and a routing rule.

<span id="page-8-1"></span>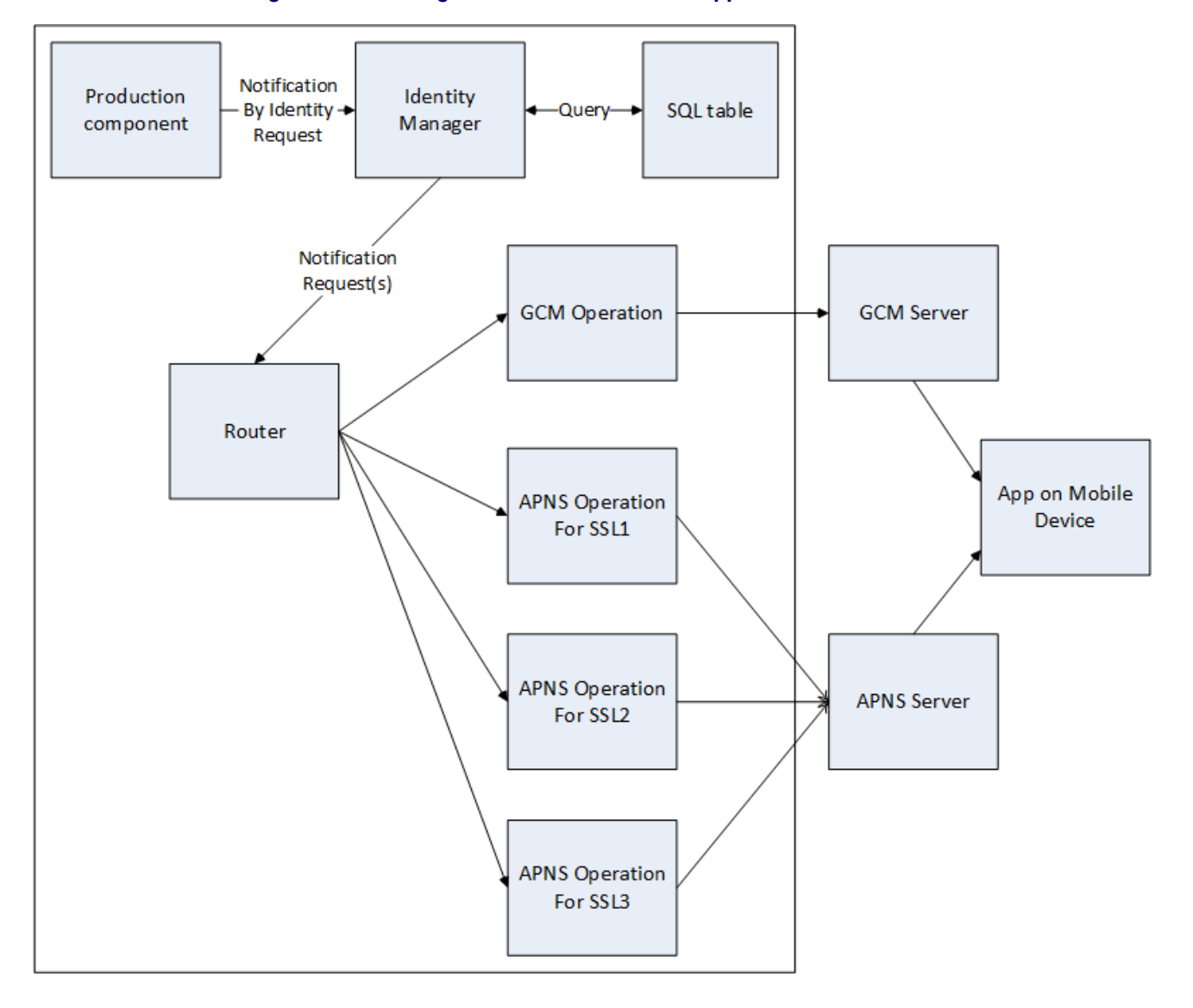

*Figure 1–2: Sending Push Notifications to an app on a mobile device*

### <span id="page-8-0"></span>**1.2 Push Notifications Operations**

InterSystems IRIS provides built-in business operations for Push Notifications. These operations enable you to push a notification to an app on an iOS or Google device. The operations are:

- **•** EnsLib.PushNotifications.APNS.Operation—Business operation that sends the push notifications to the iOS Push Notifications server. Each target app requires an SSL certificate. The operation maintains a connection to the APNS server for that certificate. Calls the underlying %Net.PushNotifications.APNS class to send the motification to the APNS server.
- **•** EnsLib.PushNotifications.GCM.Operation—Business operation that sends the push notification to the Google Cloud Messaging server. Calls the underlying %Net.PushNotifications.GCM class to send the notification to the GCM server. The GCM operation can send a single notification to multiple devices for the same user and app.

### <span id="page-9-0"></span>**1.3 Push Notifications Identity Manager**

The Identity Manager allows you to send a push notification to a user without knowing the number or kind of devices that the user has. The Push Notifications Identity Manager maintains a table associating a single ID for a user of a mobile app and associates it with all of the user's mobile devices. The Identity Manager business process receives messages from other production components. It, typically, sends messages to a router that forwards all GCM messages to the GCM operation and forwards each APNS message to the APNS operation configured to handle the specified SSL certificate.

### <span id="page-9-1"></span>**1.4 Sending Push Notifications from ObjectScript**

If you are sending Push Notifications from a production component, you can send the notification to the Identity Manager or directly to one of the Push Notifications operations. However, if you are generating your Push Notifications in ObjectScript outside of the production environment, you can use the Push Notifications AppService to get the notification into the InterSystems IRIS environment. This allows you to use the capabilities of the Identity Manager. Note that if you are not using the Identity Manager, your code could also use the %Net.PushNotifications.APNS and %Net.PushNotifications.GCM classes directly.

<span id="page-10-0"></span>**2**

# **Configuring and Using Push Notifications**

This chapter describes how to use Push Notifications services, processes, and operations. This chapter contains the following sections:

- **•** [Push Notifications Message Types](#page-10-1)
- **•** [Pushing a Notification Using the APNS Operation](#page-12-1)
- **•** [Pushing a Notification Using the GCMOperation](#page-13-0)
- **•** [Registering Devices with the Identity Manager](#page-13-1)
- <span id="page-10-1"></span>**•** [Pushing Notifications Using the Identity Manager](#page-14-0)
- **•** [Using the AppService to Push Notifications](#page-14-1)

### **2.1 Push Notifications Message Types**

Push Notifications use the following message types:

- **•** [EnsLib.PushNotifications.NotificationInfo](#page-10-2)—contains the information sent to the mobile device.
- **•** [EnsLib.PushNotifications.NotificationRequest—](#page-11-0)contains the NotificationInfo plus routing information that allows the operation to send it to the correct device.
- **•** [EnsLib.PushNotifications.NotificationResponse—](#page-11-1)contains the response from the notification server.
- <span id="page-10-2"></span>**•** [EnsLib.PushNotifications.IdentityManager.NotificationByIdentityRequest](#page-11-2)—contains the NotificationInfo plus identity information so that the Identity Manager can find the device information.
- **•** [EnsLib.PushNotifications.IdentityManager.NotificationByIdentityResponse](#page-12-0)—contains the response from the Identity Manager.

#### **2.1.1 NotificationInfo**

The EnsLib.PushNotifications.NotificationInfo class contains the information that is in the notification that is pushed to the device.

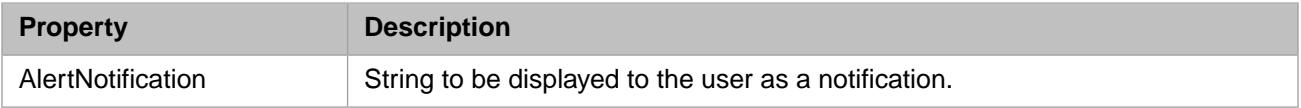

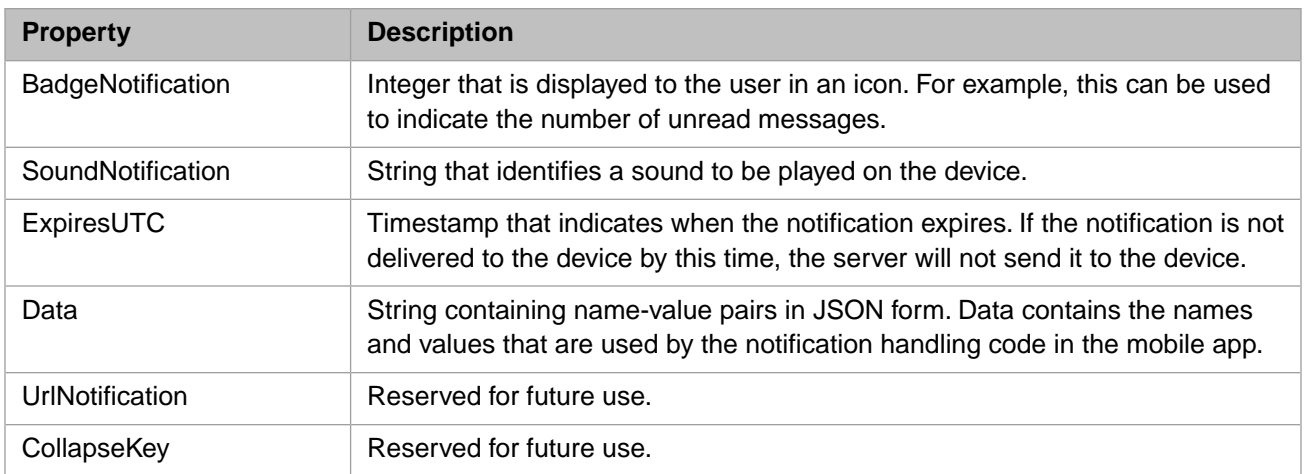

#### <span id="page-11-0"></span>**2.1.2 NotificationRequest**

The EnsLib.PushNotifications.NotificationRequest class includes the EnsLib.PushNotifications.NotificationInfo class and, additionally, specifies the device(s) to receive the notification.

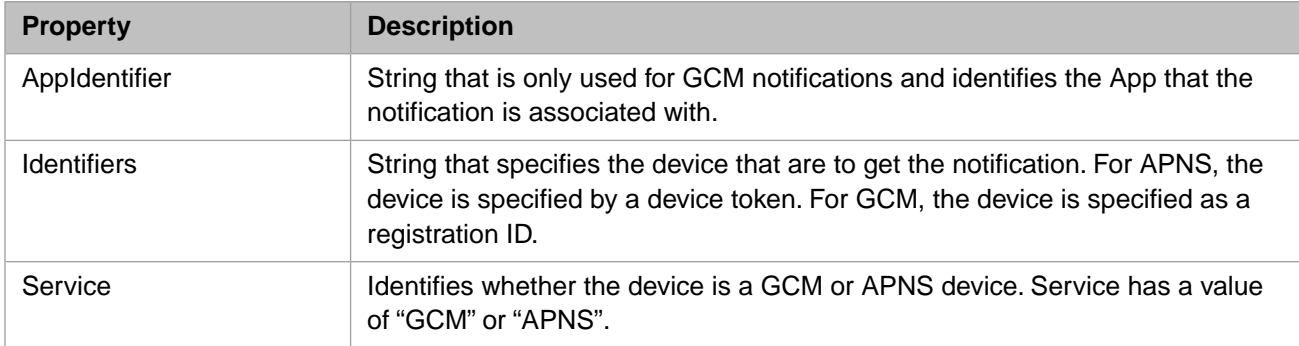

#### <span id="page-11-1"></span>**2.1.3 NotificationResponse**

The EnsLib.PushNotifications.NotificationResponse class contains the information returned from the APNS or GCN server.

<span id="page-11-2"></span>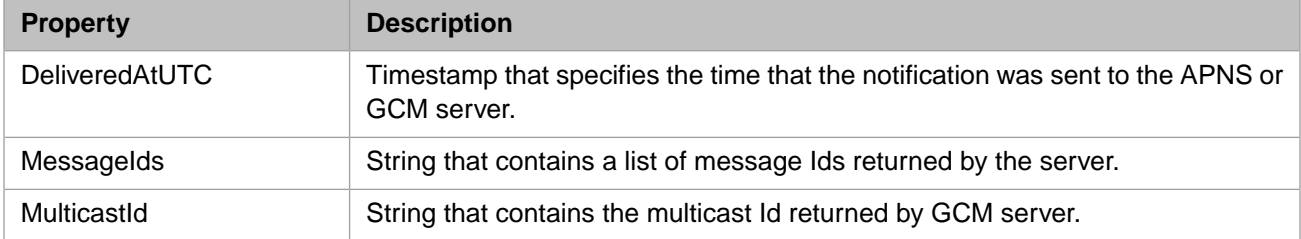

### **2.1.4 NotificationByIdentityRequest**

The EnsLib.PushNotifications.IdentityManager.NotificationByIdentityRequest class includes the EnsLib.PushNotifications.NotificationInfo class and, additionally, specifies the identity registered in the Identity Manager that is to receive the notification.

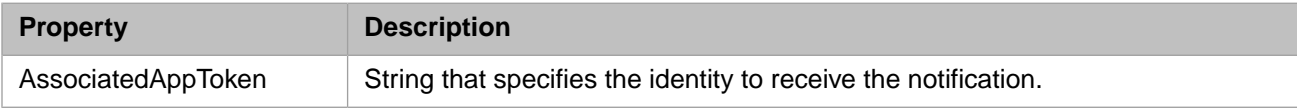

The AssociatedIdentity can be any string as long as it is unique in the table. Typically, this is a login name or some other string that identifies a user in the application.

### <span id="page-12-0"></span>**2.1.5 NotificationByIdentityResponse**

The EnsLib.PushNotifications.IdentityManager.NotificationByIdentityResponse class returns the number of NotificationRequest messages sent to the target. This is the same as the number of devices registered for the AssociatedIdentity.

<span id="page-12-1"></span>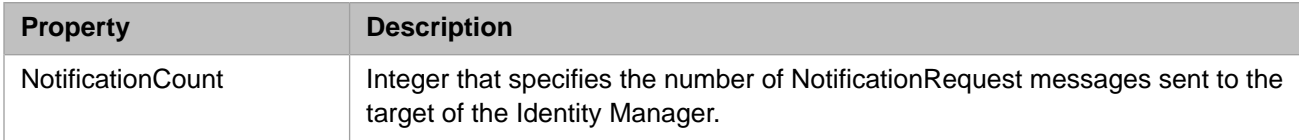

### **2.2 Pushing a Notification Using the APNS Operation**

The EnsLib.PushNotifications.APNS.Operation sends the notification request to the APNS server to forward to the specified device. The APNS server pushes the notification to one device for each call. It does not return any information other than if an error occurs, an indication that the error has occurred.

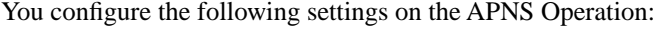

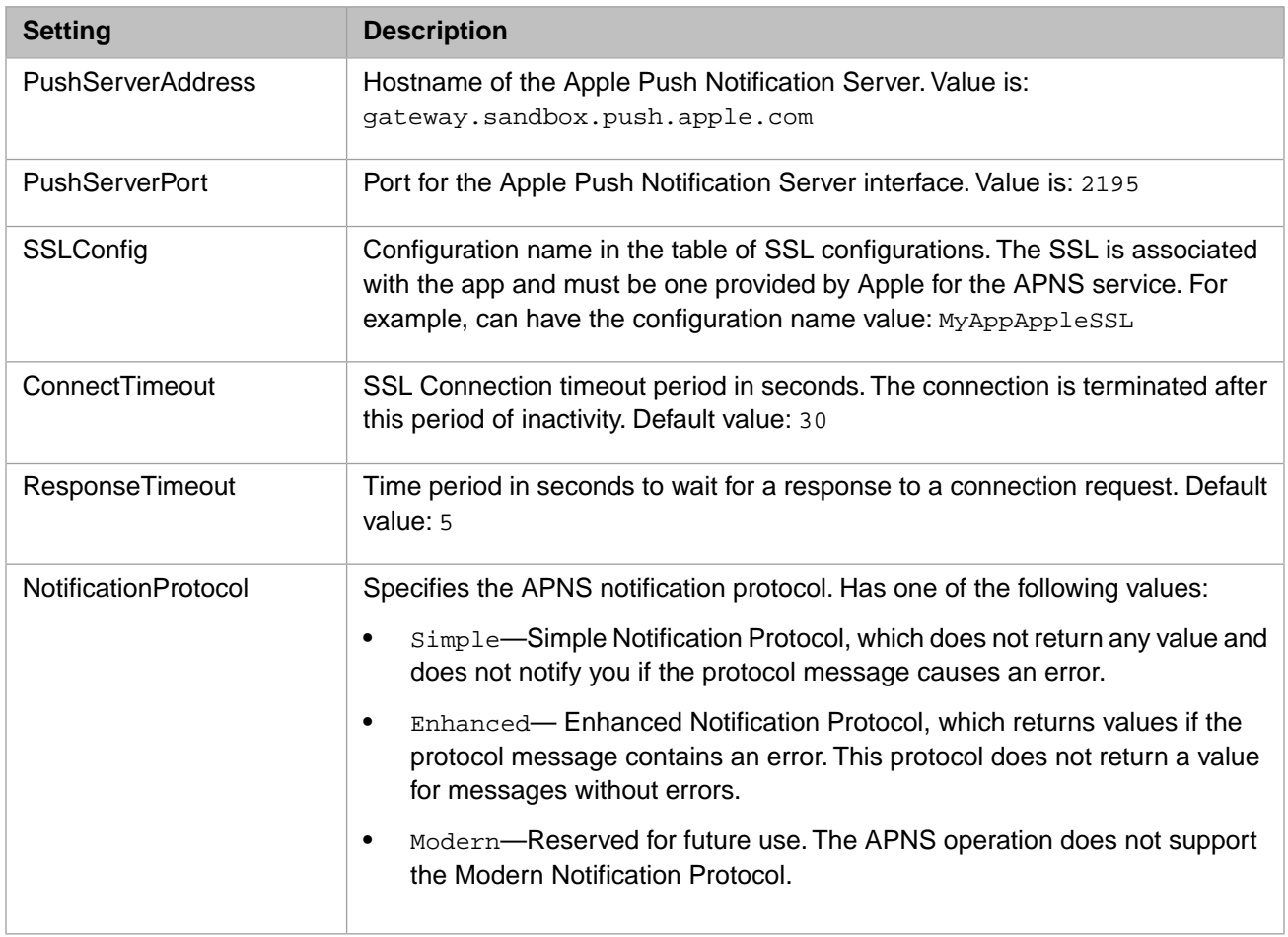

The SSL is associated with the remote app, but the same SSL is used for every user of the app. If your application is pushing notifications to a single app, you only need one SSL and one APNS operation in your production. If your application is pushing notifications to multiple apps running on Apple devices, you need one SSL for each app and must have one corresponding APNS operation configured with that SSL for each different app. Note that if you are using a router, you must

direct each notification to the correct APNS operation. For example, you could create a lookup table that relates the device token to its corresponding operation and then use that lookup table in a routing rule.

The APNS protocol does not return any values other than error statuses for the Enhanced protocol. Consequently, the only way to detect that an Enhanced protocol message has not failed is to wait to detect a return error response. If no error response is received in a reasonable time, the operation assumes that the protocol message has succeeded. You specify the time to wait for an error response in the **ResponseTimeout** setting. The value should be long enough to capture any error response from the APNS server, but since it cannot handle another request until after the time out, the value should not be any longer than needed. With the default value of 5 seconds, an operation instance can only handle one request every 5 seconds; consequently, you should set the pool size large enough to handle the number of requests that typically occur within the time out period.

If you are using the Simple protocol, it does not return any value even if there is an error. With the Simple protocol, there is no advantage in setting **ResponseTimeout** to anything other than the minimum value or 0 seconds.

<span id="page-13-0"></span>The SSL certificate is supplied by the Apple server. Each app requires a unique SSL.

## **2.3 Pushing a Notification Using the GCM Operation**

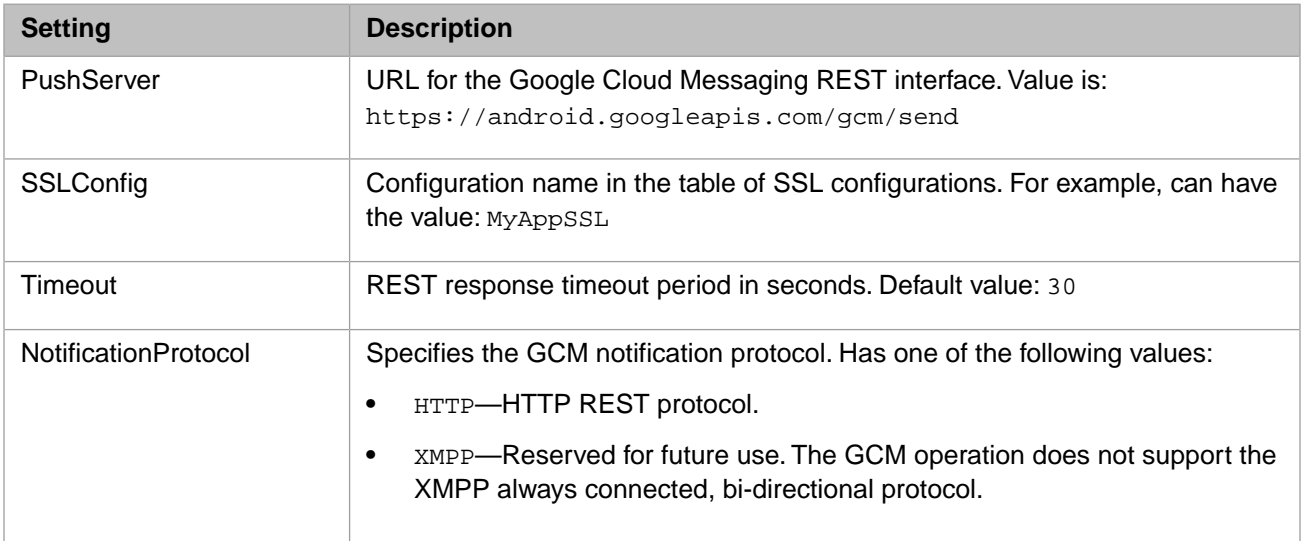

You configure the following settings on the GCM Operation:

### <span id="page-13-1"></span>**2.4 Registering Devices with the Identity Manager**

You can register one or more pairs of device tokens and applications with an Associated Identity string identifier. Your application can use this string identifier to push a notification to all the devices associated with the identifier. The EnsLib.PushNotifications.IdentityManager.DeviceTracking class provides the following methods:

- **• AssociateDeviceWithAppToken**—Associates a device token, AppID, and service with an AssociatedIdentity string identifier.
- **• DisassociateDeviceWithAppToken**—Removes the association of the device token, AppID, and service with the AssociatedIdentity string identifier.
- **• FindDeviceByAppToken**—Finds all devices associated with the specified AssociatedIdentity string identifier. Returns a DeviceTracking object.
- <span id="page-14-0"></span>**• FindDeviceByDeviceAndAppIds**—Finds all devices with the specified device token and AppId. Returns a Device-Tracking object.

### **2.5 Pushing Notifications Using the Identity Manager**

When the Identity Manager receives a NotificationByIdentityRequest message it does the following:

- 1. It queries the SQL table to find the devices associated with the AssociatedIdentity in the message.
- 2. If there are one or more devices returned by the query, it creates a NotificationMessage for each record returned by the query. In the NotificationMessage:
	- **•** It sets NotificationInfo to the NotificationInfo in the incoming NotationByIdentityRequest.
	- **•** It sets Identities to the device token in the record.
	- **•** It sets AppId to the AppID in the record, if it is defined.
	- **•** It sets Service to the Service in the record.
- 3. It sends each message to the target component.
- <span id="page-14-1"></span>**Note:** The IdentityManager receives one NotificationByIdentityRequest and creates one NotificationMessage for each associated device. Each NotificationMessage it sends has one device token in the Identities list. Although the GCM server allows you to push a single notification to multiple devices for a user in one call, the IdentityManager does not use this capability. You can send a single notification to multiple GCM devices using the lower-level calls, but not using the IdentityManager.

### **2.6 Using the AppService to Push Notifications**

If you are generating your Push Notifications in ObjectScript outside of the production environment, you can use the Push Notifications AppService to get the notification into the InterSystems IRIS® environment. The AppService is a gateway into InterSystems IRIS. To call it, do the following:

- 1. Add the AppService to the production.
- 2. Configure the target to send the message to the Identity Manager, a router, or directly to a Push Notifications operation.
- 3. In your code, create and populate an EnsLib.PushNotifications.NotificationRequest message.
- 4. Call the AppService **SendSync** method passing the NotificationRequest as the parameter.